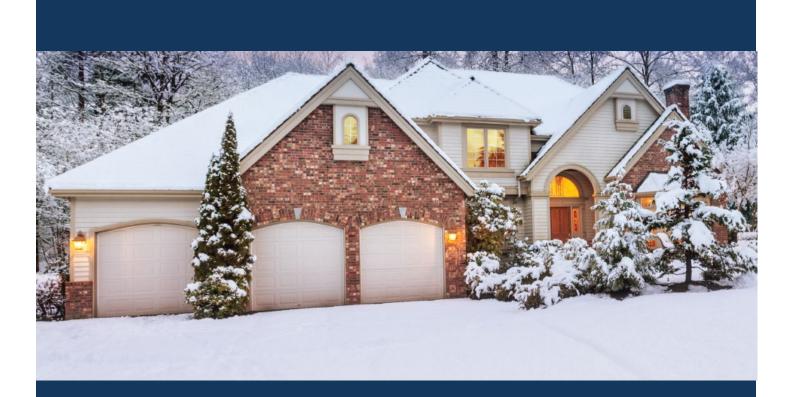

# eApply for Homeowners

Planning and Development

Prepared by Planning and Development Services

March 2020

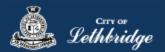

Please note that the Homeowner Application guide is split into three depending on the nature of work being performed. This guide is for <u>alterations to existing homes and accessory buildings only.</u>

- New Home Build Guide
  - If you are building a new home on a vacant lot or you're performing the electrical, plumbing, or heating system installation in a newly constructed home.
- Renovation or Addition Guide
  - If you are making improvements to your home or accessory building. This option also includes any electrical, plumbing, or heating system installations.
- Detached Garage or Accessory Building Guide
  - If you are constructing or improving a secondary building on your property (this includes detached garages, sheds, and pergolas)

# Contents

| Creating a MyCity Account:           | 4                            |
|--------------------------------------|------------------------------|
| Registering a MyCity Profile:        | 5                            |
| Home Owner Permit Application        | 7                            |
| Landing Page                         | 7                            |
| Welcome Screen                       | 7                            |
| MyCity Login                         |                              |
| Contact Information                  |                              |
| Property Selection                   | 9                            |
| Type of Work                         | 9                            |
| Additional Permits                   | Error! Bookmark not defined. |
| Building Construction                |                              |
| Description of Work                  | Error! Bookmark not defined. |
| New Home Construction                | Error! Bookmark not defined. |
| New Home Warranty Number             | Error! Bookmark not defined. |
| New Home Construction Details        | Error! Bookmark not defined. |
| Electrical Systems                   |                              |
| Wiring Details                       |                              |
| Heating Systems                      |                              |
| System Type and Details              |                              |
| Plumbing System                      |                              |
| System Details                       |                              |
| Confirmation Page & Acknowledgements |                              |
| Payment Summary                      |                              |

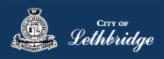

| Online Payment       | Error! Bookmark not defined. |
|----------------------|------------------------------|
| Receipt              |                              |
| Transaction Approved |                              |
| Transaction Declined |                              |
| Uploading Documents  |                              |

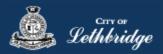

# Creating a MyCity Account:

In order to apply for permits online using eApply, you will first need to register a MyCity account with the City of Lethbridge. You can do this by navigating to <u>www.lethbridge.ca\mycity</u>

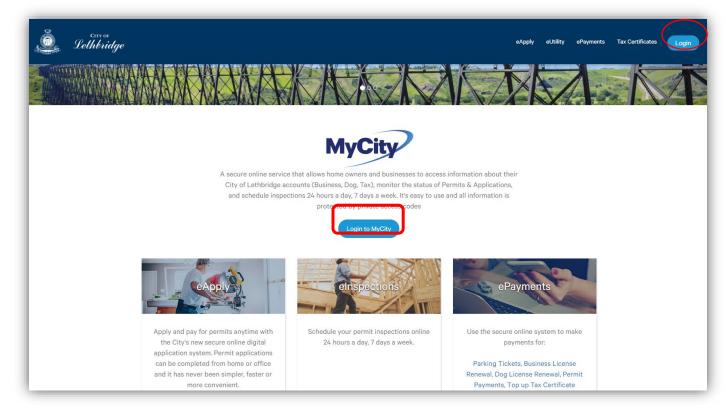

Click either the 'Login' button in the top right or 'Login to MyCity' in the centre of the page to continue.

| Login         |                                                                         |
|---------------|-------------------------------------------------------------------------|
| Email Address |                                                                         |
| Password      |                                                                         |
|               | Login                                                                   |
|               | Click here to register for a MyCity profile.                            |
|               | Forgot your password? Fill in your email above and click here to reset. |
|               | Read the Terms of Use                                                   |

To register for a new account, click on the link under the 'Login' button.

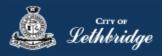

# Registering a MyCity Profile:

You will be required to provide your basic contact information in order to register a MyCity account. Please fill in all mandatory fields marked with a \*

| First Name <sup>*</sup>      |                    |
|------------------------------|--------------------|
| Last Name <sup>*</sup>       |                    |
| Email Address*               |                    |
| Phone*                       |                    |
| Mobile                       |                    |
| - Address Information        |                    |
| - Address mormation          | House <sup>*</sup> |
| Street*                      |                    |
| City <sup>*</sup>            |                    |
|                              |                    |
| Country*                     | Select             |
| Postal/Zip Code <sup>*</sup> |                    |
| - Password Information       | n ————             |
| Password*                    |                    |
| Confirm Password*            |                    |
| Security Question*           | Select             |
| Security Answer*             |                    |

Click 'Continue' once you've entered in your information.

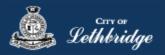

# The following screen will display:

| PROFILE REG                                 | SISTRATION                  |          |
|---------------------------------------------|-----------------------------|----------|
| Complete this form to registe               | er a MyCity profile.        |          |
| Do Not Close T<br>Enter the verification co | de we sent to test@test.com |          |
|                                             |                             |          |
|                                             |                             | Continue |
|                                             |                             |          |

## Do not navigate away from this page.

An email will be sent to the account used to register for the MyCity profile, which will include an activation code.

# **IMPORTANT**: to activate your account you must enter in the verification code.

| Lethbridge                                                                | Activate MyCity                                                               |  |  |
|---------------------------------------------------------------------------|-------------------------------------------------------------------------------|--|--|
| <b>MyCity Activation</b><br>City of Lethbridge                            |                                                                               |  |  |
| testtest test,                                                            |                                                                               |  |  |
| Thank you for registering for a City of Lethbridge                        | e MyCity profile for test@test.com.                                           |  |  |
| 560377                                                                    |                                                                               |  |  |
| If you have received this message in error and d<br>disregard this email. | id not register for a MyCity profile, please                                  |  |  |
| City Hall<br>910 - 4 Avenue South<br>Lethbridge, AB, T11 0P6              | Phone (Local): 311<br>Phone:403-320-3111<br>developmentservices@lethbridge.ca |  |  |

If you do not receive an activation email please check your spam folder. If you still did not receive a copy of the activation email, contact the City of Lethbridge at 311 (403-320-3111) for assistance.

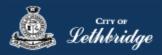

# Home Owner Permit Application

# Landing Page

Once you've registered a MyCity account, permits can be applied for online at <u>www.lethbridge.ca/eapply</u>. To apply for a homeowner permit, please either select the 'Homeowners' option in the top right panel or scroll down to the Homeowners section.

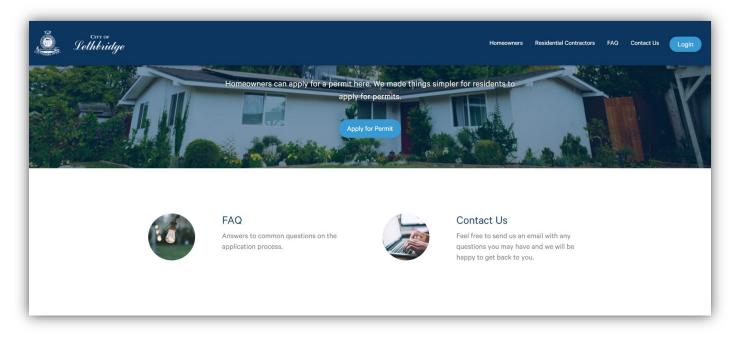

#### Welcome Screen

In the Homeowners Section, click the Apply for Permit button. This will bring you to the Homeowner application starting page.

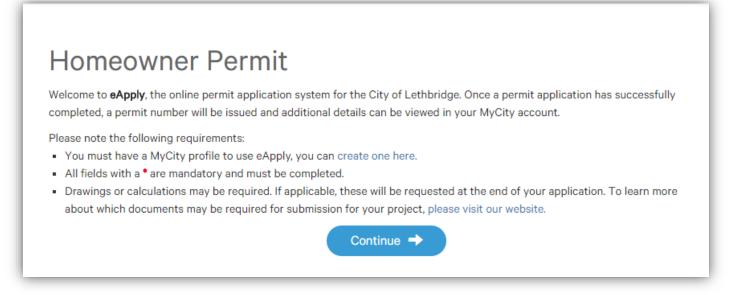

Please click the 'Continue' button to begin the application process.

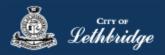

# MyCity Login

Log in with your MyCity account.

| MyCity Account Email |                                                         | ? |
|----------------------|---------------------------------------------------------|---|
| Address              |                                                         |   |
| Password             |                                                         |   |
|                      | Login                                                   |   |
|                      | Read the Terms of Use                                   |   |
|                      | Read the Terms of Use<br>Forgot your password? Reset It |   |
|                      | Don't have a profile? Register Now                      |   |

# Contact Information

Make sure the contact information is correct, this section will auto populate with your MyCity information.

| Homeowner Permit                                                                                               |         |
|----------------------------------------------------------------------------------------------------|---------|
| Please enter and confirm your contact information<br>Changes on this page will not update your MyCity Profile. |         |
| Applicant Information 😧                                                                                        |         |
| First Name *                                                                                                   | Initial |
| John                                                                                                    |         |
| Last Name *                                                                                                    |         |
| Doe                                                                                                    |         |
| Phone *                                                                                                    |         |
| 403-123-4567                                                                                                   |         |
| Mobile Phone                                                                                                   |         |
|                                                                                                    |         |
|                                                                                                    |         |
| Mailing Address                                                                                                |         |
| Unit House *                                                                                                   |         |
| 123                                                                                                    |         |
| Street *                                                                                                    |         |

Click Continue once you've verified your contact information.

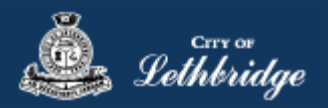

## **Property Selection**

Next you will need to search for your home address. All addresses used by eApply are formatted using the Canada Post standard (e.g., to search for "910 4 Avenue South", enter "910 4 AVE S"). It is often best to search for your property by entering the house number and first digits or letters of the street name (e.g., 910 4) which will then display a list of available options.

| Property Selection<br>Search format: Unit# House Street e.g. (123 MAIN ST S or 1 222 3 ST N)<br>Enter a minimum of 4 characters to search. |   |
|----------------------------------------------------------------------------------------------------|---|
| 910 4                                                                                                    | ٩ |
| <b>910 4 AVE S</b><br>2010274;131;3                                                                                                    | Ø |
| + Back                                                                                                    |   |
| Select an address tile to continue.                                                                                                    |   |

Click on the address tile to continue.

# Type of Work

Next you will have to select the Type of Work for your project, this guide is written for a New Home application.

- New Home
  - Select this option if you are building a new home on a vacant lot or you're performing the electrical, plumbing, or heating system installation in a newly constructed home.
- Home Renovation or Addition
  - Select this option if you are making improvements to your home or accessory building. This option also includes any electrical, plumbing, or heating system installations.
- Detached Garage or Accessory Building
  - Select this option if you are constructing or improving a secondary building on your property (this includes detached garages, sheds, and pergolas)

| Type of Work                                                                   |            |
|--------------------------------------------------------------------------------|------------|
| Please specify the nature of work being performed for this permit application: |            |
| O New Home                                                                     | •          |
| O Home Renovation or Addition                                                  | 8          |
| O Detached Garage or Accessory Building                                        | 8          |
| ← Back                                                                         | Continue 🔶 |

Click continue after you have made your selection.

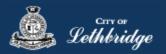

## Scope of Work

The system will request to know the extent of the work you will be completing. That is, from the available list will you performing building, electrical system, heating system, or plumbing system alterations (or all of the above). Select all of the options that apply for your project. If you're hiring a contractor to perform work, they will be responsible for pulling their own permits.

| Н   | omeowner Permit               |   |
|-----|-------------------------------|---|
| Ple | ase choose the scope of work  |   |
|     | Scope of Work                 |   |
|     | Please select all that apply: |   |
|     | Attached Garage               | 0 |
|     | Addition                      | 0 |
|     | Basement Development          | 0 |
|     | Carport                       | 0 |

#### Click 'Continue' to proceed.

## **Building Construction**

This section will be displayed if you selected work that is considered part of a Building Permit on the *Scope of Work* page.

#### **Construction Details**

First you will need to set an access code and provide a short description of work.

An **access code** provides security for accessing permit information in MyCity, and acts as a PIN for your permit. It can be used to share your permit with other MyCity users, and may be used to verify your identity when requesting aid via telephone. It may contain numbers, letters, and spaces - up to 10 characters in length.

The **description of work** is a brief summary detailing the nature and extent of the work that will be completed as part of the building permit.

The online application will request **Construction Details** based on the scope of work indicated on the Scope of Work. Please enter a numeric value for each field that is presented to you.

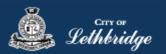

| Homeowner Permit: Building Permit                                                                        |  |
|----------------------------------------------------------------------------------------------------|--|
| Enter your construction details                                                                          |  |
| Folder Information                                                                                       |  |
| Folder Access Code *                                                                                     |  |
| Create your access code. It may be unique for this permit, or the same for all your permit applications. |  |
| (                                                                                                    |  |
| Description of Work *                                                                                    |  |
| Enter a description of the nature and extent of the work to be completed.                                |  |
|                                                                                                    |  |
| Attached Garage                                                                                          |  |
| Construction Area (ft <sup>2</sup> ) *                                                                   |  |
| Enter the attached garage area                                                                           |  |
| 3                                                                                                    |  |
|                                                                                                    |  |
|                                                                                                    |  |

Click 'Continue' to proceed.

## **Electrical Systems**

This section will be displayed if you selected 'Electrical System' on the Additional Permits page. Any electrical service work must be completed by an electrician.

#### Wiring Details

An **access code** provides security for accessing permit information in MyCity, and acts as a PIN for your permit. It can be used to share your permit with other MyCity users, and may be used to verify your identity when requesting aid via telephone. It may contain numbers, letters, and spaces - up to 10 characters in length.

The **description of work** is a brief summary detailing the nature and extent of the work that will be completed as part of the building permit.

The **construction value** is the *Prevailing Market Rate* (i.e. the expected value if you were to request a quote from a contractor). It includes all the installation components and a fair market value for the labour.

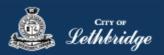

| e the type of electrical work  Wiring Details  blder Access Code * eate your access code. It may be unique for this permit, or the same for all your permit  1234  escription of Work * ther a description of the nature and extent of the work to be completed for the Electrical Delectrical wiring for new home   Alterations for a bedroom addition & kitchen renova welopment  ho will be performing your service connection? | l permit.                |
|----------------------------------------------------------------------------------------------------|--------------------------|
| eate your access Code *<br>eate your access code. It may be unique for this permit, or the same for all your permit<br>1234<br>escription of Work *<br>ter a description of the nature and extent of the work to be completed for the Electric<br>b) Electrical wiring for new home   Alterations for a bedroom addition & kitchen renoval<br>vivelopment                                                                          | l permit.                |
| aete your access code. It may be unique for this permit, or the same for all your permit<br>1234<br>escription of Work *<br>ter a description of the nature and extent of the work to be completed for the Electrical<br>Delectrical wiring for new home   Alterations for a bedroom addition & kitchen renova<br>welopment                                                                                                    | l permit.                |
| 1234<br>escription of Work *<br>iter a description of the nature and extent of the work to be completed for the Electricul.<br>D): Electrical wiring for new home   Alterations for a bedroom addition & kitchen renoval<br>welopment                                                                                                    | l permit.                |
| escription of Work *<br>ter a description of the nature and extent of the work to be completed for the Electric<br>D) Electrical wiring for new home   Alterations for a bedroom addition & kitchen renova<br>velopment                                                                                                    |                          |
| ter a description of the nature and extent of the work to be completed for the Electric.<br>) Electrical wiring for new home   Alterations for a bedroom addition & kitchen renoval<br>velopment                                                                                                    |                          |
| () Electrical wiring for new home   Alterations for a bedroom addition & kitchen renova<br>welopment                                                                                                    |                          |
| ho will be performing your service connection?                                                                                                    | ion   winng for basement |
| ho will be performing your service connection?                                                                                                    |                          |
| ho will be performing your service connection?                                                                                                    |                          |
| ho will be performing your service connection?                                                                                                    |                          |
| ho will be performing your service connection?                                                                                                    |                          |
| ho will be performing your service connection?                                                                                                    | h                        |
|                                                                                                    |                          |
|                                                                                                    | 6                        |
|                                                                                                    |                          |
|                                                                                                    |                          |
| Construction Details                                                                                                    |                          |
| onstruction Value *                                                                                                    |                          |
| iter the installation value for the Electrical system                                                                                                    |                          |
| 6                                                                                                    |                          |
| V                                                                                                    |                          |

Click 'Continue' to proceed.

#### Heating Systems

This section will be displayed if you selected 'Heating System' on the Additional Permits page.

#### System Type and Details

An **access code** provides security for accessing permit information in MyCity, and acts as a PIN for your permit. It can be used to share your permit with other MyCity users, and may be used to verify your identity when requesting aid via telephone. It may contain numbers, letters, and spaces - up to 10 characters in length.

The **description of work** is a brief summary detailing the nature and extent of the work that will be completed as part of the building permit.

The **construction value** is the *Prevailing Market Rate* (i.e. the expected value if you were to request a quote from a contractor). It includes all the installation components and a fair market value for the labour.

Checking off and selecting a system type will display the field to enter the installation value for that heating system. Select as many as required for your project.

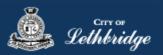

| omeowner Pern                                                                   | nit: Heating Permits                                                                                                    |
|---------------------------------------------------------------------------------|----------------------------------------------------------------------------------------------------|
| licate the type of heating                                                      | work                                                                                                    |
| System Type                                                                     |                                                                                                    |
| Folder Access Code *                                                            |                                                                                                    |
| Create your access code. It may be un                                           | ique for this permit, or the same for all your permit applications.                                                                                              |
| 1234                                                                            | 6                                                                                                    |
| Description of Work *                                                           |                                                                                                    |
|                                                                                 | extent of the work to be completed for the Heating permit including the make,<br>ances being installed. A homeowner is allowed to obtain a permit for performing |
| residential furnace replacement. Insta<br>separate Gas Permit obtained by certi | llation or modification to gas lines, gas appliances, or venting system requires a                                                                               |
|                                                                                 |                                                                                                    |
|                                                                                 | li di seconda di seconda di seconda di seconda di seconda di seconda di seconda di seconda di seconda di second                                                  |
| Forced Air                                                                      | <i>;</i><br>?                                                                                                    |
| Forced Air Construction Value * Enter the installation value of the forc        | ed air (HVAC) beating system                                                                                                    |

Click 'Continue' to proceed.

## Plumbing System

This section will be displayed if you selected 'Plumbing System' on the Additional Permits page.

#### System Details

An **access code** provides security for accessing permit information in MyCity, and acts as a PIN for your permit. It can be used to share your permit with other MyCity users, and may be used to verify your identity when requesting aid via telephone. It may contain numbers, letters, and spaces - up to 10 characters in length.

The **description of work** is a brief summary detailing the nature and extent of the work that will be completed as part of the building permit.

The **construction value** is the *Prevailing Market Rate* (i.e. the expected value if you were to request a quote from a contractor). It includes all the installation components and a fair market value for the labour.

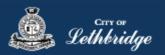

| omeowner Pern                                                    | •                                                                     |
|------------------------------------------------------------------|-----------------------------------------------------------------------|
| icate the type of plumbin                                        | g work                                                                |
| New System                                                       |                                                                       |
| Folder Access Code *                                             |                                                                       |
| Create your access code. It may be un                            | ique for this permit, or the same for all your permit applications.   |
| 1234                                                             | •                                                                     |
| Description of Work *                                            |                                                                       |
| Enter a description of the nature and (                          | extent of the work to be completed for the Plumbing Permit.           |
| a. N. Klassen, J. and K. Santa, Constanting Street, Nature 1996. |                                                                       |
| eg.) New plumbing installation for kitc                          | chen, laundry, and 3 bathroom groups   Plumbing for basement bathroom |
| 99.3 New plumbing installation for kitc                          | hen, laundry, and 3 bathroom groups   Plumbing for basement bathroom  |
| eg.) New plumbing installation for kitc                          | hen, laundry, and 3 bathroom groups   Plumbing for basement bathroom  |
|                                                                  | hen, laundry, and 3 bathroom groups   Plumbing for basement bathroom  |
| Construction Value *                                             | hen, laundry, and 3 bathroom groups   Plumbing for basement bathroom  |
| Construction Value *                                             | hen, laundry, and 3 bathroom groups   Plumbing for basement bathroom  |
| Construction Value *                                             | hen, laundry, and 3 bathroom groups   Plumbing for basement bathroom  |
| Construction Value *                                             | Continue                                                              |

# Confirmation Page & Acknowledgements

Please review all of the details presented on the Confirmation Page before making a payment. You can update information within a section by clicking on the red "Edit..." buttons. If a different permit type is selected (e.g. switching from New to Alteration) you will be required to re-enter all of the application details.

| Homeowner Permit             |                                                  |  |  |  |
|------------------------------|--------------------------------------------------|--|--|--|
| Confirm the permit informati | on                                               |  |  |  |
| Property Selection           |                                                  |  |  |  |
| Civic Address                | 910 4 AVE S LETHBRIDGE AB                        |  |  |  |
| Legal Description            | 2010274;131;3                                    |  |  |  |
| Applicant Information        |                                                  |  |  |  |
| Name and Mailing Address     | John Doe<br>910 4 Ave S<br>Lethbridge AB TLJ 0P6 |  |  |  |
| Phone                        | 403-320-3111                                     |  |  |  |
| Mobile Phone                 |                                                  |  |  |  |
| Email                        | john.doe@lethbridge.ca                           |  |  |  |
|                              | Edit Applicant Information 🖍                     |  |  |  |
| Application Details          |                                                  |  |  |  |
| Permit Class                 | RESIDENTIAL                                      |  |  |  |
| Type of Work                 | New Home                                         |  |  |  |

Click 'Continue' to proceed.

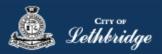

# Payment Summary

The payment summary displays the breakdown of all permits and charges included within your permit application. The Safety Code Fee is a mandatory non-refundable fee levied by the Safety Code Council of Alberta. It is 4% of each individual permit fee, with a minimum of \$4.50 and a maximum of \$560 per permit.

|                             | Total Charges | \$2,403.03 |
|-----------------------------|---------------|------------|
| Total Permit Fees           |               | \$104.50   |
| SAFETY CODES FEE - RES      |               | 4.50       |
| RESIDENTIAL PERMIT FEE      |               | 100.00     |
| Iomeowner Electrical Permit |               |            |
| Fotal Permit Fees           |               | \$104.50   |
| SAFETY CODES FEE - RES      |               | 4.50       |
| RESIDENTIAL PERMIT FEE      |               | 100.00     |
| Homeowner HVAC Permit       |               |            |
| Fotal Permit Fees           |               | \$104.50   |
| SAFETY CODES FEE - RES      |               | 4.50       |
| RESIDENTIAL PERMIT FEE      |               | 100.00     |
| Iomeowner Plumbing Permit   |               |            |
| Total Permit Fees           |               | \$1,704.53 |
| DEVELOPMENT REVIEW - RES    |               | 60.00      |
| SAFETY CODES FEE - RES      |               | 63.25      |
| BRESIDENTIAL PERMIT FEE     |               | 1,581.28   |
| Iomeowner Building Permit   |               |            |
| Total Permit Fees           |               | \$125.00   |
| BLOT GRADING                |               | 125.00     |
| Homeowner Lot Grading       |               |            |
| Total Permit Fees           |               | \$260.00   |
| SAFETY CODES FEE - RES      |               | 10.00      |
| FOOTING/FOUNDATION - RES    |               | 250.00     |

Click 'Continue' to proceed to our secure 3<sup>rd</sup> party payment provider.

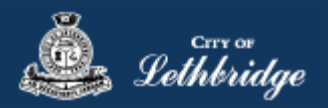

## Receipt

#### **Transaction Approved**

After completing the payment through our secure 3<sup>rd</sup> party payment provider, the receipt screen will be displayed. You will not be able to return to this page, so be sure to print or save a copy for your records. Your permits will be split into two sections, 'Document Submission' and either 'Issued Permits' or 'Pending Review' depending on the properties zoning.

**Document Submission** The permits within this section require additional documentation prior to being reviewed and approved by Inspection Services. Please click on the SUBMIT PLANS to access the document submission portal. Click here for a list of documents required to be submitted for your application.

Permit Issued The permits within this section have been issued. Please print or save a copy for your records.

**Pending Review** Depending on your property's zoning, an additional review may be required by Development Services. No further action is required on your behalf and you will be notified by email once the review is completed.

| Homeowner                                                          | Permit                                                                                                    | Print 🚔                  |  |  |  |  |
|--------------------------------------------------------------------|----------------------------------------------------------------------------------------------------|--------------------------|--|--|--|--|
|                                                                    | Please print or save a copy for your records.<br>this screen once you navigate away.                                                                                    |                          |  |  |  |  |
| Order Number:                                                      | 171623                                                                                                    |                          |  |  |  |  |
| Authorization Code:                                                | TEST171623                                                                                                    |                          |  |  |  |  |
| Order Amount:                                                      | \$2,463.29                                                                                                    |                          |  |  |  |  |
| Transaction Date:                                                  | Jul 14, 2020 01:46:47 PM                                                                                                    |                          |  |  |  |  |
| Your payment has completed successfully!                           |                                                                                                    |                          |  |  |  |  |
| Document Submission                                                | n                                                                                                    |                          |  |  |  |  |
| click on the SUBMIT PLANS                                          | dditional documentation prior to being reviewed and approved by Ins<br>to access the document submission portal.<br>ents required to be submitted for your application. | pection Services. Please |  |  |  |  |
| Homeowner Building<br>BP025511<br>910 4 AVE S LETHBR<br>\$1,764.79 |                                                                                                    | SUBMIT PLANS 🔊           |  |  |  |  |

## Transaction Declined

If the transaction is decline, and error message will be displayed. You will have to start the process from the beginning using the 'Another Permit' button. Please do not try to use your browser to navigate backwards.

| Homeowner Permit                                                                                                    | Print 🚔              |
|----------------------------------------------------------------------------------------------------|----------------------|
| This is your receipt - Please print or save a<br>You will not be able to return to this screen once you navigate<br>Your payment for this order has been declined. |                      |
|                                                                                                    | Continue to MyCity 🗂 |

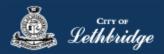

# Uploading Documents

#### Please note:

- 1. For Professional drawings please leave a one-inch space on the right hand side of the page, this will be used by the reviewer for their examination stamps.
- 2. Prior to uploading drawings, please separate the documents by discipline and sheet type.

To upload drawings, click the **'Browse**...' button, and select the necessary files to be uploaded for the permit application. Multiple files can be selected simultaneously. Specify the discipline and sheet type for each file.

The 'Upload Status' column will display 'Pending Upload'.

If a file has been uploaded in error, under the 'Actions' column click the Remove icon.

After the document is uploaded the project status will display 'Submission Required'.

| Project Information PI        | an Documen | ts Review Documen      | ts Approved Documents    | Related Projects | Project Invitations |   |             |          |                |         |
|-------------------------------|------------|------------------------|--------------------------|------------------|---------------------|---|-------------|----------|----------------|---------|
| Project<br>BP017527           | Brow       | vse Clear Upl          | oad Cancel Status: Ready |                  |                     |   |             |          |                |         |
| Group<br><none></none>        |            | Name                   | Discipline               |                  | Sheet Type          |   | Description | Revision | Upload Status  | Actions |
| Name                          |            | 128 Temple Blvd W      | Select Discipline        | ✓ Sele           | ect Sheet Type      | ¥ |             | New      | Pending Upload | ( 🗗     |
| Residential Building Permit   |            | Truss Corporate Letter | Select Discipline        | ✓ Sele           | ect Sheet Type      | ¥ |             | New      | Pending Upload | Θ       |
| Status<br>Submission Required |            | Truss Layouts          | Select Discipline        | ✓ Sele           | ect Sheet Type      | ¥ |             | New      | Pending Upload | Θ       |
|                               |            | Truss Layouts          | Select Discipline        | ▼ Sele           | ect Sheet Type      | ~ |             | New      | Pending Upload | Θ       |
|                               | -          |                        |                          |                  |                     |   |             |          |                |         |
| eview Status                  |            |                        |                          |                  |                     |   |             |          |                |         |
| None                          |            |                        |                          |                  |                     |   |             |          |                |         |
| Actions                       |            |                        |                          |                  |                     |   |             |          |                |         |
| Submit for Review             |            |                        |                          |                  |                     |   |             |          |                |         |

#### Click the '**Upload'** button.

| Brow | Browse Clear Upload Cancel Status: Ready |                   |                   |                      |                |         |  |
|------|------------------------------------------|-------------------|-------------------|----------------------|----------------|---------|--|
|      | Name                                     | <u>Discipline</u> | Sheet Type        | Description Revision | Upload Status  | Actions |  |
|      | 128 Temple Blvd W                        | Select Discipline | Select Sheet Type | New                  | Pending Upload | ēΘ      |  |
|      | Truss Corporate Letter                   | Select Discipline | Select Sheet Type | New                  | Pending Upload | Θ       |  |
|      | Truss Layouts                            | Select Discipline | Select Sheet Type | New                  | Pending Upload | Θ       |  |

#### On the confirmation, click 'Yes'.

|   | To perform a complete review of an uploaded file copy, the Reviewing Body requires permission to repurpose the file copy contents. By uploading a file copy, you give the Reviewing Body permission to repurpose the file copy for the purpose of |
|---|----------------------------------------------------------------------------------------------------|
| ? | reviewing your submission.                                                                                                    |
|   |                                                                                                    |

#### The Upload Status will indicate if the plans/documents have been successfully uploaded.

| Name                   | Discipline | Sheet Type | Description | Revision | Upload Status | Actions |
|------------------------|------------|------------|-------------|----------|---------------|---------|
| 128 Temple Blvd W      |            |            |             | 1        | Success       | × 🗸     |
| Truss Corporate Letter |            |            |             | 1        | Success       | × ¥     |
| Truss Layouts          |            |            |             | 1        | Success       | ×       |

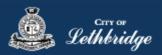

When all items have been uploaded, click the 'Submit for Review' button.

| Note: | Plans examiners will <u>not</u> be notifie | d to begin their review | until the documents have been submitted | <u>for review</u> . |
|-------|--------------------------------------------|-------------------------|-----------------------------------------|---------------------|
|-------|--------------------------------------------|-------------------------|-----------------------------------------|---------------------|

| Project Information                                                                                | Plan Docume | ents Review Documents  | Approved Documents  | Related Projects | Project Invi     | tations |
|----------------------------------------------------------------------------------------------------|-------------|------------------------|---------------------|------------------|------------------|---------|
| Project<br>BP017527                                                                                | Br          | owse Clear Upload      | Cancel Status: Done |                  |                  |         |
| Group<br><none><br/>Name<br/>Residential Building Permit<br/>Status<br/>Submission Required</none> |             | Name                   | Discipline          | <u> </u>         | <u>heet Type</u> | De      |
|                                                                                                    |             | 128 Temple Blvd W      |                     |                  |                  |         |
|                                                                                                    |             | Truss Corporate Letter |                     |                  |                  |         |
|                                                                                                    |             | Truss Layouts          |                     |                  |                  |         |
| Review Status                                                                                      |             |                        |                     |                  |                  |         |
| None                                                                                               |             |                        |                     |                  |                  |         |
| Submit for Review                                                                                  |             |                        |                     |                  |                  |         |